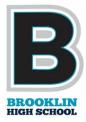

# Welcome to Brooklin High School!

Here is a brief list of people, places and things that will make your transition to Brooklin High School easier.

# Guidance (down the hall from the Main Office)

You have a grade specific counsellor and you will have that counsellor until you graduate.

| Current Grade 9 Counsellor:   | Ms. Shosenberg                             |  |
|-------------------------------|--------------------------------------------|--|
| Current Grade 10 Counsellor:  | Mr. Knowles                                |  |
| Current Grade 11 Counsellor:  | Mr. Howlett                                |  |
| Current Grade 12 Counsellor:  | Ms. Morgan-Cook (Guidance Department Head) |  |
| Guidance Superstar Secretary: | Mrs. Prontack                              |  |

Each guidance counsellor has a grade specific google classroom and set of grade specific Remind. Their specific Remind information is on their google classroom, please sign up.

| Counsellor  | Current Grade | Google Classroom Code |
|-------------|---------------|-----------------------|
| Shosenberg  | 9             | yugu3zv               |
| Knowles     | 10            | mockgcn               |
| Howlett     | 11            | 35biy2o               |
| Morgan-Cook | 12            | my5h4yy               |

Library (located at the top of the second floor stairwell)

**Mr. Beggs** is our Librarian. He is able to assist with research, computer issues and most other school related questions.

We have an IT advisor stationed in the library. **Ms. Younis** is able to assist with computer device issues.

#### Chromebook

As a DDSB student you are issued a DDSB Chromebook. You also have a DDSB STUDENT NUMBER. This number is what you use to sign in to everything with (google classroom, computer, guidance interview booking software, myBlueprint for choosing classes, wifi)

Your DDSB Student Number: \_\_\_\_\_

If you are **new** to the DDSB, here is how you initially login:

STUDENT#DOB(YYYYMMDD)@ddsb

Username: s########@ddsbstudent.ca

**Password:** STUDENT#DOB(YYYYMMDD)@ddsb

20112345620070918@ddsb

Example:

If you have any computer issues/concerns, please visit Mr. Henneham in the library. If you are having hardware issues your classroom teachers can put a help ticket in for you to get service on the device.

Main Office (located right as you come in to the school)

The Main Office is your reference point for:

- To get a late slip
- Sign in/sign out
- Locker issues/concerns
- First Aid issues
- Speak to your VP

The Vice Principals are divided by last name. **A - L** Mr. Demaray, **M - Z** Ms. Bratincevic. The Principal is Ms. MacKenzie.

### Inclusive Student Services (Academic Resource Room 109)

If you have an Individual Education Plan you can get support from **Ms. Peralta** (Head of Inclusive Services) and her team in AR. If you had an IEP in your previous school, she will be in touch with you shortly to review your IEP for the DDSB.

#### Parent Portal: for schedules and marks

https://www.ddsb.ca/en/family-and-community-support/parent-portal.aspx

School Messenger: to report student absences

https://www.ddsb.ca/en/our-schools/report-an-absence.aspx#Create-a-SchoolMessenger -Account

Durham Transportation: for bus information

https://www.dsts.on.ca/

School Cash Online: to pay for school related items (fees, trips, etc.)

https://www.schoolcashonline.com/

INSTAGRAM: please join **brooklin\_hs** 

**REMIND APP:** get this to communicate with your guidance counsellors - code will be on the google classroom